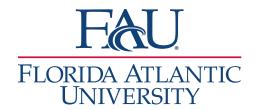

## Document A Call or Email

- 1. Search for the student
- 2. Click Report on Appointment

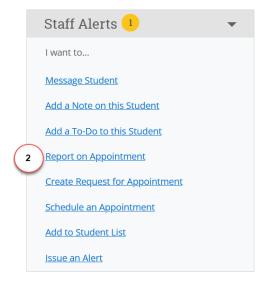

- 3. The Appointment Report window will open
  - a. Add any services that were discussed
  - Add details to the Appointment Summary
  - c. Attach any documents
  - d. Update the Meeting Start Time
  - e. Update the Meeting End Time
  - f. Click Save this Report

**Note:** You will need to add the Meeting Start Time and the Meeting End Time.

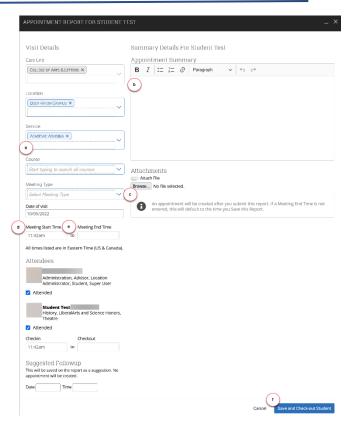